# **Oracle FLEXCUBE Direct Banking**

Alert Notification Setup Release 12.0.3.0.0

**Part No. E52543-01**

April 2014

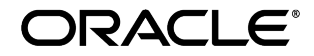

Oracle Financial Services Software Limited

Oracle Park

Off Western Express Highway Goregaon (East) Mumbai, Maharashtra 400 063 India Worldwide Inquiries: Phone: +91 22 6718 3000 Fax: +91 22 6718 3001 [www.oracle.com/financialservices/](http://www.oracle.com/financialservices/)

Copyright © 2008,2014, Oracle and/or its affiliates. All rights reserved.

Oracle and Java are registered trademarks of Oracle and/or its affiliates. Other names may be trademarks of their respective owners.

U.S. GOVERNMENT END USERS: Oracle programs, including any operating system, integrated software, any programs installed on the hardware, and/or documentation, delivered to U.S. Government end users are "commercial computer software" pursuant to the applicable Federal Acquisition Regulation and agency-specific supplemental regulations. As such, use, duplication, disclosure, modification, and adaptation of the programs, including any operating system, integrated software, any programs installed on the hardware, and/or documentation, shall be subject to license terms and license restrictions applicable to the programs. No other rights are granted to the U.S. Government.

This software or hardware is developed for general use in a variety of information management applications. It is not developed or intended for use in any inherently dangerous applications, including applications that may create a risk of personal injury. If you use this software or hardware in dangerous applications, then you shall be responsible to take all appropriate failsafe, backup, redundancy, and other measures to ensure its safe use. Oracle Corporation and its affiliates disclaim any liability for any damages caused by use of this software or hardware in dangerous applications.

This software and related documentation are provided under a license agreement containing restrictions on use and disclosure and are protected by intellectual property laws. Except as expressly permitted in your license agreement or allowed by law, you may not use, copy, reproduce, translate, broadcast, modify, license, transmit, distribute, exhibit, perform, publish or display any part, in any form, or by any means. Reverse engineering, disassembly, or decompilation of this software, unless required by law for interoperability, is prohibited.

The information contained herein is subject to change without notice and is not warranted to be error-free. If you find any errors, please report them to us in writing.

This software or hardware and documentation may provide access to or information on content, products and services from third parties. Oracle Corporation and its affiliates are not responsible for and expressly disclaim all warranties of any kind with respect to third-party content, products, and services. Oracle Corporation and its affiliates will not be responsible for any loss, costs, or damages incurred due to your access to or use of third-party content, products, or services.

# **Contents**

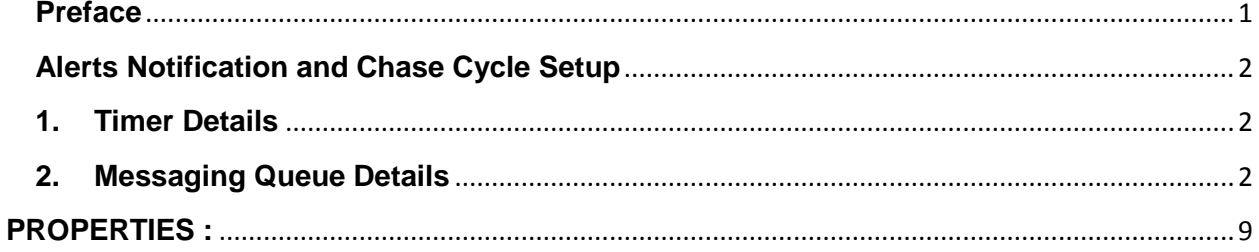

## **Preface**

## <span id="page-3-0"></span>**Intended Audience**

Oracle FLEXCUBE Direct Banking Alerts Notification Setup document in particular is targeted towards the following groups of users.

- Oracle FLEXCUBE Direct Banking Development Teams
- Oracle FLEXCUBE Direct Banking Implementation Teams
- Oracle FLEXCUBE Direct Banking Implementation Partners

## **Documentation Accessibility**

For information about Oracle's commitment to accessibility, visit the Oracle Accessibility Program website at<http://www.oracle.com/pls/topic/lookup?ctx=acc&id=docacc>

## **Access to OFSS Support**

[https://support.us.oracle.com](https://support.us.oracle.com/oip/faces/index.jspx)

## **Structure**

This Alerts Notification Setup is organized into the following categories:

- *Preface* gives information on the intended audience. It also describes the overall structure of the Alerts Notification Setup
- *Alerts Notification and Chase Cycle Setup descriptes the setup of the alert notification and chase configuration*.

## **Related Information Sources**

For more information on Oracle FLEXCUBE Direct Banking Release 12.0.3.0.0, refer to the following documents:

- Oracle FLEXCUBE Direct Banking Licensing Guide.
- Oracle FLEXCUBE Direct Banking User Manuals.

# **Alerts Notification and Chase Cycle Setup**

### <span id="page-4-1"></span><span id="page-4-0"></span>**1. Timer Details**

Following timers are required for alert generation:

- **Chase Timer** (com.iflex.fcat.services.apps.chase.ChaseProcessingTimer) The timer picks alerts from *userchasestate* table and inserts into *alert\_msg\_queue* table.
- **ALERTNOTIFIER**(com.iflex.fcat.xjava.alerts.AlertNotificationMaster) The timer picks messages from *alert\_msg\_queue* and calls necessary alert notifier class from generating email or sms alerts.
- **FCC Notification Timer**(com.iflex.fcat.timer.FCCNotificationTimer) The timer picks alerts from *hostnotificationlog* table and calls required notification processor to generate host alerts.
- The timer details should be configured in *msttimer* table.
- The deployables required are
	- [TimerBean.](http://10.184.74.163:7030/console/console.portal?_nfpb=true&_pageLabel=AppApplicationDispatcherPage&AppApplicationDispatcherPortlethandle=com.bea.console.handles.AppDeploymentHandle%28%22com.bea%3AName%3DTimerBean%2CType%3DAppDeployment%22%29)jar
	- Timer ResourceAdapter.rar
	- $\checkmark$  TransactionBean.jar
- $\triangleright$  The properties required for timer are:
	- <del>V</del> FNDI.TX1.java.naming.factory.initial=weblogic.jndi.WLInitialContextFactory<br>V FNDLTX1.java.naming.provider.url=t3://bost\_name:port\_number
		- FNDI.TX1.java.naming.provider.url=t3://host\_name:port\_number

### <span id="page-4-2"></span>**2. Messaging Queue Details**

The JMS destination queue and connection factory are required to pick host alerts sent to FCDB via queue.

For this following steps need to be followed:

- 1.) Create a JMS Server.
- 2.) Create a JMS module.
- 3.) In JMS module create a Foreign Server. The target should be JMS server and not FCDB Server.

4.) Create a destination in the foreign server. The remote JNDI Name should be the queue name provided by UBS on which the Notification alerts will be sent by the HOST.

5.) Create a queue Connection factory. The remote JNDI Name should be the QCF name provided by HOST.

For above steps refer doc 'Oracle\_FLEXCUBE\_Direct\_Banking\_JMS\_Queue\_Creation\_On\_Weblogic'.

The deployable required is:

 $\checkmark$  NotificationMdb.jar

The screenshots are attached below:

1.)JMS server:

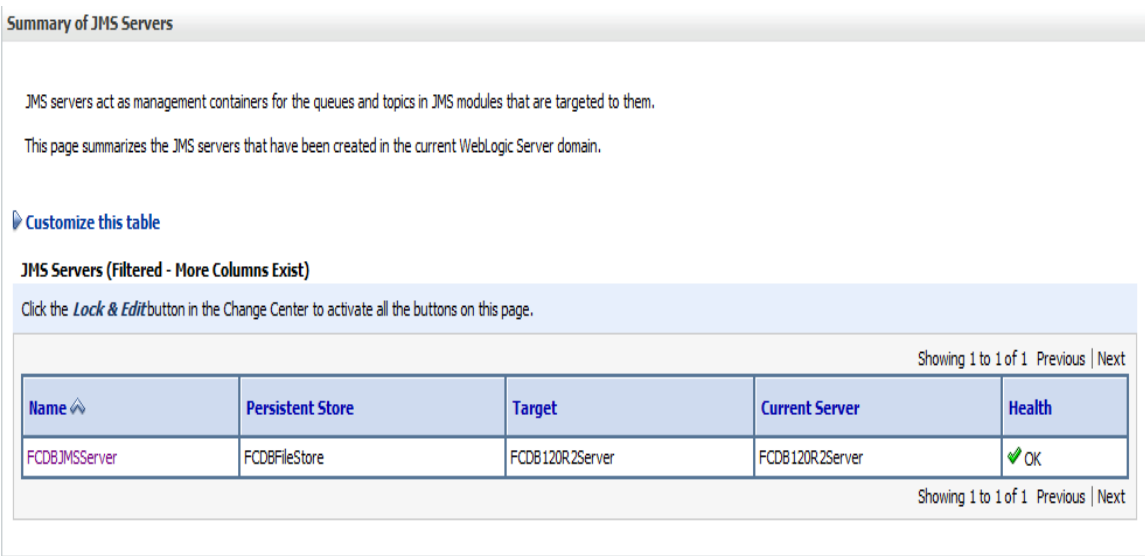

### 2.) JMS module:

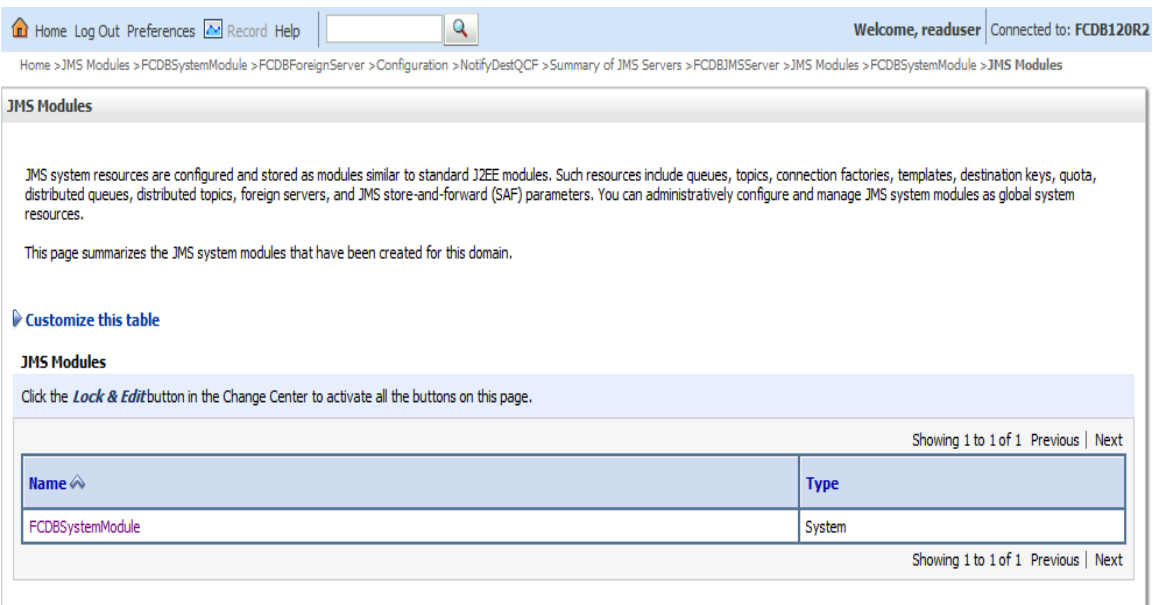

### 3.) Foreign Server:

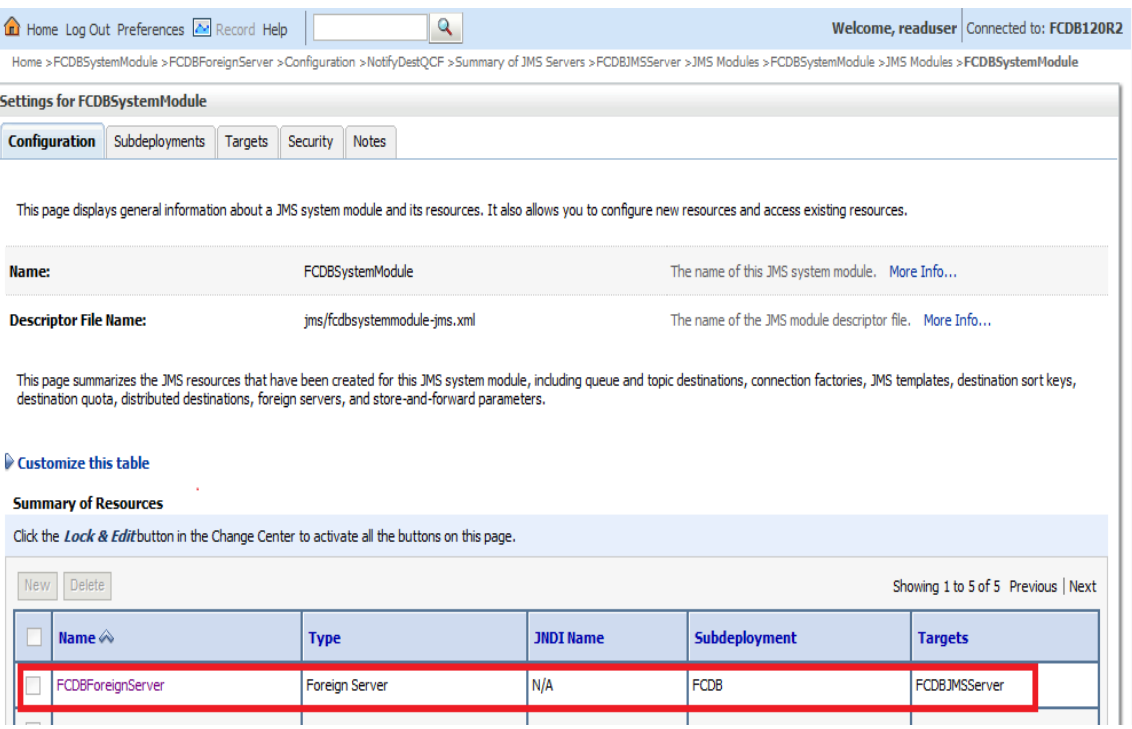

#### 4.) Destination Queue:

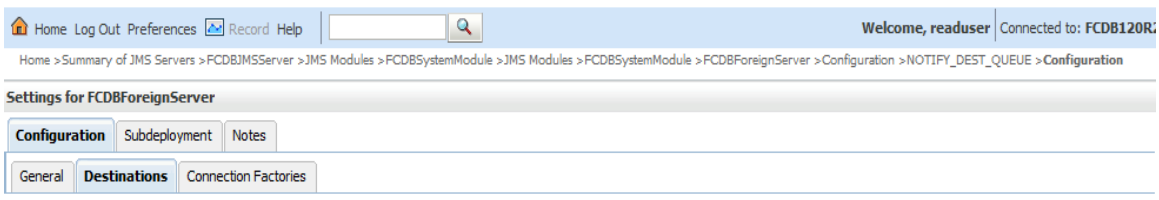

A foreign destination (topic or queue) can be found on a remote server. When this destination is looked up on the local server, a look-up will be performed automatically on the remote JNDI directory, and the object will be

This page summarizes the foreign destinations that have been created for this domain.

#### $\hat{\mathbb{V}}$  Customize this table

#### **Foreign Destinations**

Click the Lock & Editbutton in the Change Center to activate all the buttons on this page.

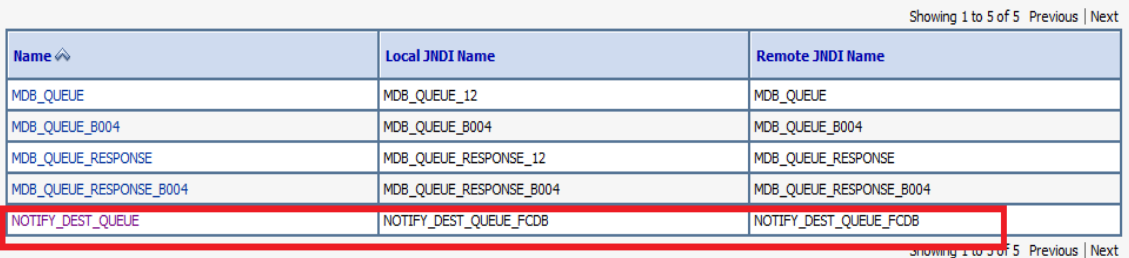

### 5.) Connection Factory:

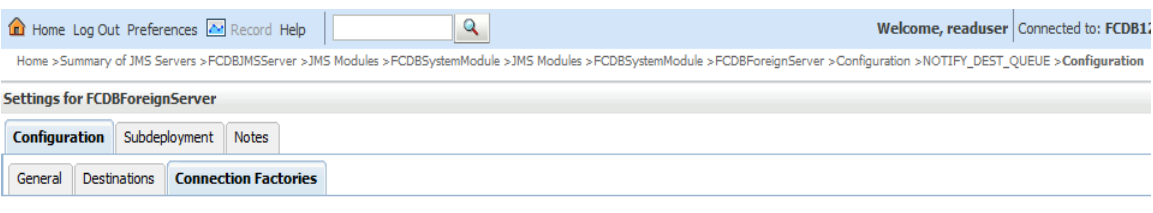

A foreign connection factory represents a connection factory that resides on another server, and which is accessible via JNDI. A remote connection factory can be used to refer to another<br>instance of WebLogic Server running

This page summarizes the foreign connection factories that have been created for this domain.

#### $\hat{\mathbb{P}}$  Customize this table

#### Foreign Connection Factories (Filtered - More Columns Exist)

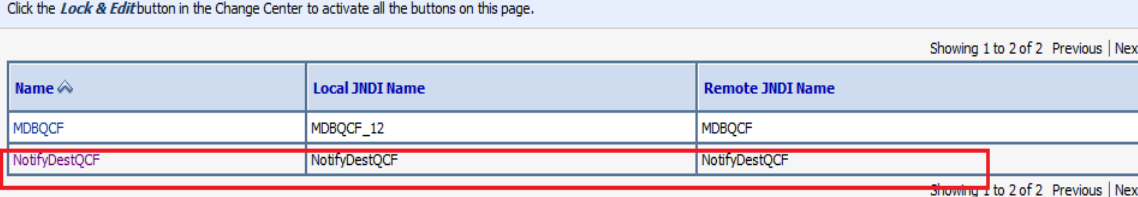

### <span id="page-11-0"></span>**PROPERTIES :**

Following properties need to be configured for generating email alerts:

- $\checkmark$  ALERTNOTIFY\_EMAIL.SERVER
- ALERTNOTIFY\_EMAIL.PORT
- $\checkmark$  ALERTNOTIFY\_EMAIL.PROTOCOL = smtp
- ALERTNOTIFY\_EMAIL.FROM
- {identity}.FROM.EMAIL.ADDRESS